このプログラムを IchigoBoy に入力したら SAVE 0 してください。 BTN ボタンを押しな がら電源を入れなおすとメニュー画面がでます。上下キーでプログラムを選んだら、START キーを押すとそのプログラムを読み込んで実行します。 自分でプログラムするときの参 考にしてください。実用的でもあります。

ここからダウンロードしてパソコンからプログラムできます。

<https://pastebin.com/5JB2Jzts>

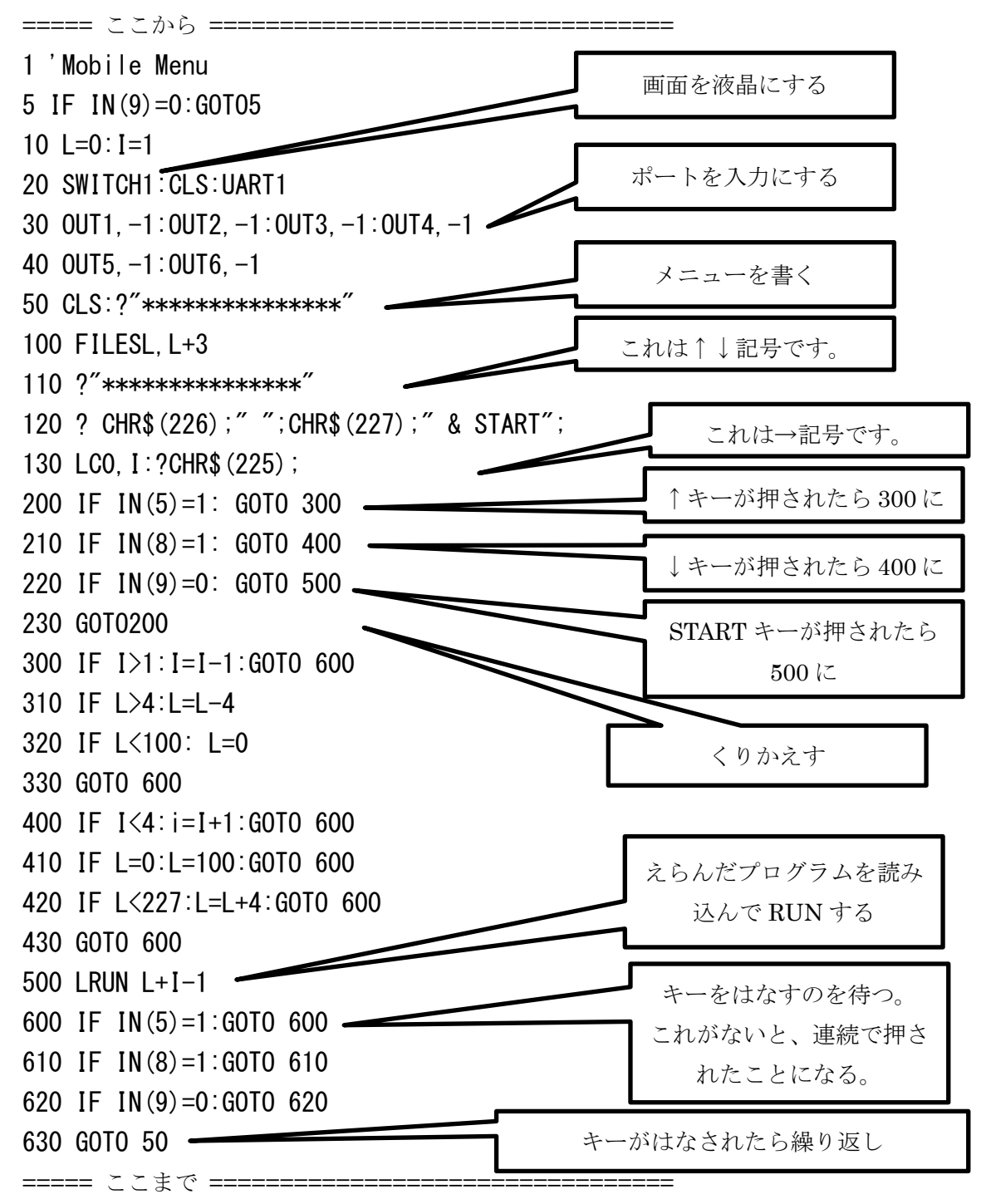